#### **Follow the link outside of an Identify window**

*2012-07-31 06:20 AM - aperi2007 -*

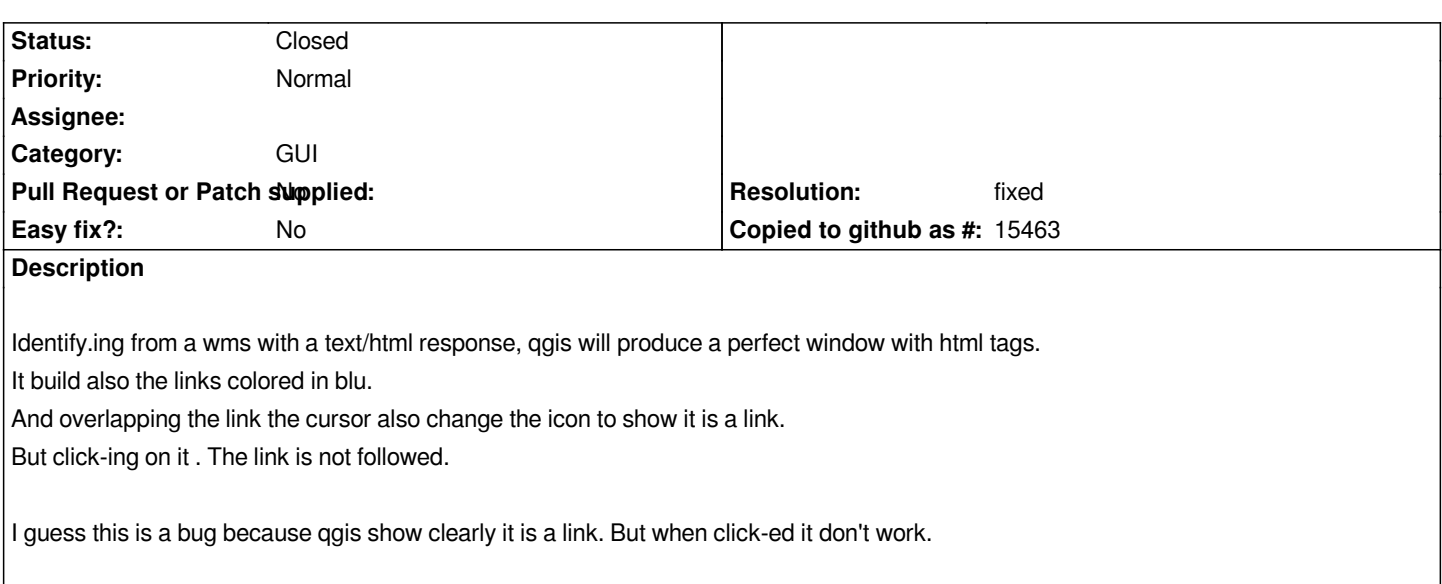

#### **History**

### **#1 - 2012-08-01 11:34 AM - aperi2007 -**

*I guess the more useful solution was if the link was follow opening a browser windows.*

## **#2 - 2012-08-01 12:07 PM - Larry Shaffer**

*Could you update issue info on platform please. Also, do you have a test URL for the WMS server used?*

### **#3 - 2012-08-01 02:19 PM - aperi2007 -**

*- File test\_wms\_link.zip added*

*This url callable from a browser show what is the response of a WMS to a GetFeatureInfo.*

## *[*

http://web.regione.toscana.it/wmsraster/com.rt.wms.RTmap/wms?map=wmscatasto&language=ita&SERVICE=WMS&VERSION=1.3.0&#3 ;REQUEST=GetFeatureInfo&BBOX=1617043.371614,4810657.326353,1617577.012072,4810931.594765&CRS=EPSG:3003&WIDTH=581&HEIGI  $81&$ HEIGHT=437&LAYERS=rt\_cat.idcatbdfog.rt&STYLES=&FORMAT=image/png&QUERY\_LAYERS=rt\_cat.idcatbdfog.rt&FEATURE\_CO *[EATURE\\_COUNT=10&INFO\\_FORMAT=text/html&I=240&J=200\]](http://web.regione.toscana.it/wmsraster/com.rt.wms.RTmap/wms?map=wmscatasto&language=ita&SERVICE=WMS&VERSION=1.3.0&REQUEST=GetFeatureInfo&BBOX=1617043.371614,4810657.326353,1617577.012072,4810931.594765&CRS=EPSG:3003&WIDTH=581&HEIGHT=437&LAYERS=rt_cat.idcatbdfog.rt&STYLES=&FORMAT=image/png&QUERY_LAYERS=rt_cat.idcatbdfog.rt&FEATURE_COUNT=10&INFO_FORMAT=text/html&I=240&J=200)* 

*[I attach also a simple qgis project to see the result on a qgis.](http://web.regione.toscana.it/wmsraster/com.rt.wms.RTmap/wms?map=wmscatasto&language=ita&SERVICE=WMS&VERSION=1.3.0&REQUEST=GetFeatureInfo&BBOX=1617043.371614,4810657.326353,1617577.012072,4810931.594765&CRS=EPSG:3003&WIDTH=581&HEIGHT=437&LAYERS=rt_cat.idcatbdfog.rt&STYLES=&FORMAT=image/png&QUERY_LAYERS=rt_cat.idcatbdfog.rt&FEATURE_COUNT=10&INFO_FORMAT=text/html&I=240&J=200) [Is sufficient try to do a identify to the layer on the canvas.](http://web.regione.toscana.it/wmsraster/com.rt.wms.RTmap/wms?map=wmscatasto&language=ita&SERVICE=WMS&VERSION=1.3.0&REQUEST=GetFeatureInfo&BBOX=1617043.371614,4810657.326353,1617577.012072,4810931.594765&CRS=EPSG:3003&WIDTH=581&HEIGHT=437&LAYERS=rt_cat.idcatbdfog.rt&STYLES=&FORMAT=image/png&QUERY_LAYERS=rt_cat.idcatbdfog.rt&FEATURE_COUNT=10&INFO_FORMAT=text/html&I=240&J=200)*

## **#4 - 2012-08-01 02:32 PM - aperi2007 -**

*Hi.*

*I discovered an interesting fact.*

*The link now work.*

*The explanation is that my test was made all behind a proxy.*

*In this situation qgis was unable to follow the link.*

*Instead if outside from proxy the link is followed.*

### *So the bug is :*

*qgis was unable to follow the link in an identify if is behind a proxy.*

## **#5 - 2012-08-01 02:46 PM - Jürgen Fischer**

- *Tracker changed from Bug report to Feature request*
- *Subject changed from Follow the link inside an Identify windows to Follow the link outside of an Identify window*

# **#6 - 2012-08-01 02:54 PM - Jürgen Fischer**

- *Resolution set to fixed*
- *Status changed from Open to Closed*

*implemented in commit:539b7cb7*

**Files**

*test\_wms\_link.zip 1.34 KB 2012-08-01 aperi2007 -*